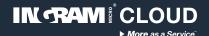

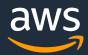

Ingram Micro Cloud

# **AWS SMB Cloud Builder**

Archiving accelerator

**Configuration guide** 

Thank you for choosing Ingram Micro Cloud as your AWS Provider.

If you have any questions, please send us an e-mail on <a href="mailto:aws@ingrammicro.com">aws@ingrammicro.com</a>

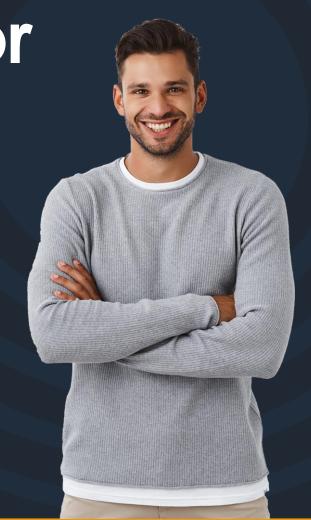

# **Overview**

It's a service configured on AWS with S3 Buckets and Amazon Glacier that offers long-term, secure, encrypted, durable object storage for data archiving. This service is compatible with the market's main backup solutions such as Veeam Backup & Replication and Veritas Backup Exec, allowing those solutions to send backup data directly to cloud.

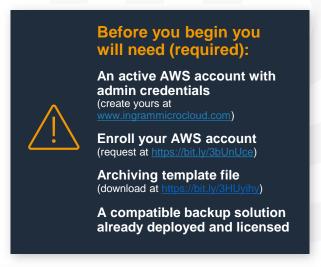

# Solution architecture

#### **Technologies applied:**

- S3
- Amazon Glacier

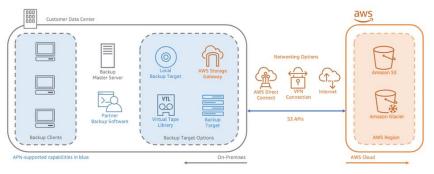

#### **Cost considerations**

This solution includes AWS infrastructure, which can vary depending on the chosen configuration, region and resource consumption (data volume and transactions). Third part solutions licensing mentioned on this guide are not included. The default configuration offered by the automation template considers the following costs:

| Region       | Service                             | Monthly | Currency | Configuration summary                                                            |
|--------------|-------------------------------------|---------|----------|----------------------------------------------------------------------------------|
| EU (Ireland) | S3 Standard                         | 2.58    | USD      | S3 Standard storage (100 GB per month)                                           |
| EU (Ireland) | S3 Glacier<br>Flexible<br>Retrieval | 4.43    | USD      | S3 Glacier storage (100 GB per month), S3 Glacier Average<br>Object Size (16 MB) |

More details on the AWS Public Calculator: <a href="https://bit.ly/3tly/wG">https://bit.ly/3tly/wG</a>

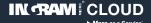

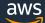

### **Configuration instructions**

#### **AWS Architecture**

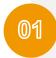

Access your AWS console and select the region you want to deploy the solution.

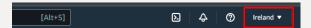

Enter **IAM** in the navigation bar, select the option **Users** on the left-hand side then click on Add user.

Fill out the form according to the following example:

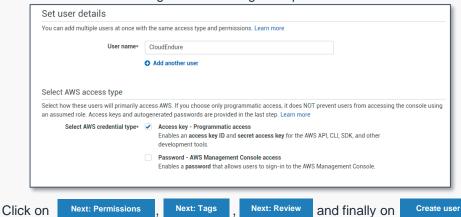

Take note of Access ID and Access Key.

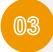

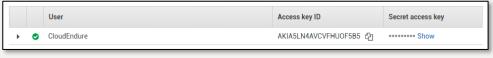

(This is a sensitive information with your personal key to access resources on AWS, keep the downloaded file safe).

Enter Cloud Formation in the navigation bar and select it, click on and select the option With new resources (standard).

Fill out the form according to the following example:

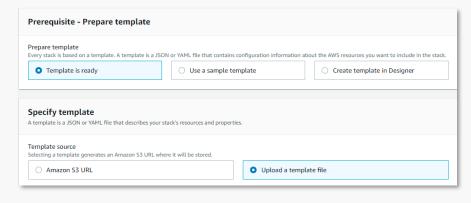

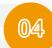

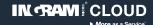

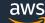

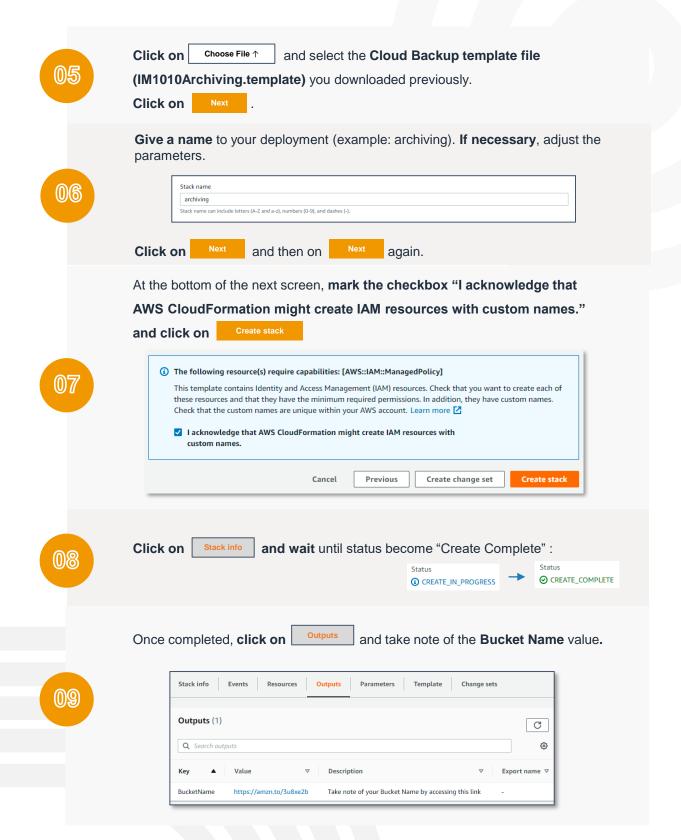

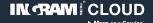

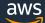

## **Veeam Backup & Replication 11**

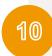

If you're using Veeam Backup & Replication 11, follow these instructions to configure your credentials with the information you got on **step 3**: https://helpcenter.veeam.com/docs/backup/hyperv/cloud\_credentials\_aws.html?ver=110

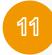

Follow these instructions to add AWS S3 account to your console https://helpcenter.veeam.com/docs/backup/hyperv/adding\_external\_repository.html?ver=110

# **Veritas Backup Exec 15**

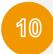

If you're using Veritas Backup Exec 15, follow these instructions to add AWS S3 account to your console using the information you got on **step 3** and **step 9**: <a href="https://www.veritas.com/support/en\_US/article.100038470">https://www.veritas.com/support/en\_US/article.100038470</a>

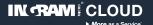

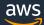